# guietta Release 1.6.0

March 26, 2023

# Contents

| 1  | Installation    | 3  |
|----|-----------------|----|
| 2  | Screenshots     | 5  |
| 3  | Tutorial        | 7  |
| 4  | Source code     | 9  |
| 5  | Troubleshooting | 11 |
| 6  | Documentation   | 13 |
| In | dex             | 45 |
|    |                 |    |

Guietta is a tool that makes simple GUIs *simple*:

```
from guietta import _, Gui, Quit
gui = Gui(
    'Enter numbers:', '__a__' , '+' , '__b__', ['Calculate'] ],
  [
 [ 'Result: -->' , 'result' , _ ,
                                                               ],
                                          _ /
                                                      _
                                                     Quit
                                                               ]
  [
                                          _
)
with gui.Calculate:
   gui.result = float(gui.a) + float(gui.b)
gui.run()
```

And here it is:

| 8 🖨 🗊          |     |   |   |           |
|----------------|-----|---|---|-----------|
| Enter numbers: | 2   | + | 3 | Calculate |
| Result:>       | 5.0 |   |   |           |
|                |     |   |   | Quit      |

Also featuring:

- matplotlib and pyqtgraph integration, for easy event-driven plots
- · easily display columns of data in labels using lists and dicts
- multiple windows
- customizable behaviour in case of exceptions
- queue-like mode (a la PySimpleGUI)
- integrate any QT widget seamlessly, even your custom ones (as long as it derives from QWidget, it is OK)
- easy background processing for long-running operations
- ordinary QT signals/slots, accepting any Python callable, if you really want to use them

## Installation

## 1.1 Using Conda

Guietta is available on the conda-forge community channel:

#### conda install -c conda-forge guietta

*Warning*: if you are managing your environments with Conda, do not use the pip installer. Guietta installs fine either way, but one of its dependences (PySide2) will break things (details).

## 1.2 Using Pip

pip install guietta

## 1.3 Install on older platforms

Guietta uses the PySide2 QT5 binding by default, and some systems (older Macs, Raspberry PI) do not have it available. Guietta can fallback to the PyQt5 binding if available, but does not specify it as an automatic dependency. If you get an installation error about PySide2, try to use PyQt5 instead using the following:

```
pip install guietta --no-deps
pip install pyqt5
```

# Screenshots

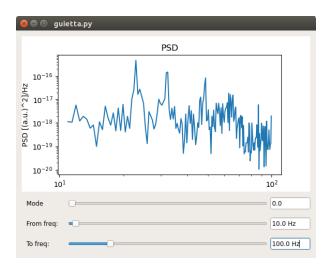

Guietta at work in a scientific lab, showing an interactive plot.

# chapter $\mathbf{3}$

Tutorial

Direct link to the tutorial: tutorial.html.

See also the rest of the documentation below.

Source code

https://github.com/alfiopuglisi/guietta

# Troubleshooting

Guietta uses Qt5, and some Linux distributions, like Ubuntu 16.04, appear to have an incomplete default installation. If you encounter trouble running guietta, please read the troubleshooting guide.

## Documentation

## 6.1 Introduction

### 6.1.1 The problem with GUIs

If you have worked with any GUI framework, like the excellent QT library, you will have noticed a very common problem: in order to make difficult things possible, simple things become difficult.

Guietta makes simple GUIs *simple*. For example, suppose that you want to make a GUI where the user enters two numbers, and when a button is clicked some complicated operation is performed, say, the numbers are added up, and the result displayed back to the user. With plain QT, you have two choices:

- 1. Start Qt Designer up and build your GUI using drag and drop. Designer saves an .ui file, which can be converted using pyuic to a python module, which can be imported into your program....
- 2. Skip Designer and do things programmatically: create a layout, then create your three or four widgets, then add them to the layout. Ah wait, should we build a row with HBoxLayout and join several of them into a VBoxLayout, or is it the other way around? How things are going to line up?

It's not over. In both cases, now define a function that does the calculation, connect the right signal to the right slot (what was the signal name again?), etc etc....

I've given up already.

Using Guietta's compact syntax, here is how the layout looks like:

```
from guietta import _, Gui, Quit
gui = Gui(
     'Enter numbers:', '__a__' ,
                                   '+' , '__b__',
                                                   ['Calculate'] ],
  Γ
     'Result: -->'
                     , 'result' ,
  ſ
                                                                  ],
                                    _ /
  ſ
                                                        Ouit
                                                                  1)
                                 ,
                                       ,
                     ,
```

can you see the GUI? Right in the code? We can add then the behaviour with a few more lines:

```
with gui.Calculate:
    gui.result = float(gui.a) + float(gui.b)
gui.run()
```

That's enough to get it working! That was 11 lines in total, including a few blank ones for clarity.

And here is the result on my computer:

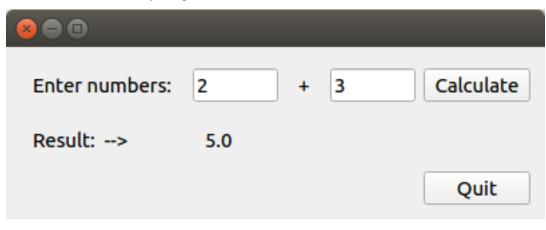

It's that simple.

**Note:** for IPython users: if you type the previous example on the command prompt, it may or may not work (it appears to work on recent ipython versions). IPython does strange things with the command history. If it does not work, put the example into a file and run it.

## 6.1.2 What Guietta is

Guietta is actually a thin wrapper over QT. It allows one to quickly create QT widgets, assemble them into a layout, and make it responsive to user input. All standard QT features are available, including signals/slots and the event loop, so if you know enough QT, you can do some pretty amazing things.

And if you have a big graphical program with multiple windows and pop-ups, you can use a subset of Guietta to simplify the window creation where it makes sense.

It also works in the other direction: if you have a big complicated custom QT widget, and you need to insert it into a dialog together with some more buttons, Guietta can do that too.

## 6.1.3 What Guietta is not

Guietta is a tool for making *simple* GUIs. You will not able to use it to make the next version of Photoshop, not even the next version of MS Paint. It does not do super-fancy layouts, or cinema-like animations.

## 6.1.4 Aren't you just copying from PySimpleGUI?

PySimpleGUI is a much bigger project with a bigger goal: produce a GUI framework that can work with multiple interfaces (QT, TKinter, even web-based) and is easy to use for the beginner. PySimpleGUI's simplified syntax was a great idea and it was the inspiration for Guietta, but it stopped to soon. Guietta goes much further in simplifying things, and as a result it has less features than PySimpleGUI.

## 6.1.5 The layout doesn't respect PEP8!

Alas, no. Laying out GUIs with code was not foreseen when PEP8 was written. Next topic: the tutorial.

## 6.2 Tutorial

### 6.2.1 What you need

Python 3.5 or newer

## 6.2.2 Install Guietta

```
pip install guietta
```

This should also automatically install PySide2, if you don't already have it. If you plan to use Matplotlib together with guietta, you should install that too. It is not done automatically.

## 6.2.3 Should I learn QT before starting?

No. Knowing QT will make it easier to digest the most advanced topics, but there is no need for it.

## 6.2.4 Quickstart

We will work with a simple assignment: make a GUI application that, given a number, doubles it. Here is how we begin:

```
from guietta import Gui, _
gui = Gui( [ 'Enter number' , '__num__' , ['Go'] ],
        [ 'Result ---> ' , 'result' , __ ] )
gui.run()
```

This code is enough to display a GUI with three widgets. Let's see what each line does.

from Guietta import Gui, \_

Every GUI made with Guietta is an instance of the Gui class, so we need to import it. We also use the special underscore \_, explained later, so we import it too.

```
gui = Gui( [ 'Enter number', '__num__', ['Go'] ],
       [ 'Result ---> ', 'result', __ ])
```

Arguments to the Gui constructor define the GUI layout. The layout is specified with a series of Python lists, one for each widget row. Our example has two rows, so there are two lists. Each list element must be a valid widget. Here we see four different ones:

- 'Enter number': a string will be converted to a simple text display (in GUI parlance it is called a *label*). It is possible to change the text later on.
- '\_\_num\_\_': a string starting and ending with double underscores will be converted to an edit box (imagine a form to be filled out). The edit box is initially empty.

- ['Go']: a string inside square brackets will be converted to a button that the user can click. The button's text can also be changed later if wanted.
- \_: an underscore means no widget.

Notice how we formatted the lists to keep things aligned. You are encouraged to use spaces to make the GUI layout visible right in the code.

The constructor will create all these widgets and arrange them in a regular grid. At this point, the GUI is ready to be displayed.

gui.run()

This line displays the GUI and starts the QT event loop. This function will not return until the GUI is closed (there are ways around this, and we will see them later). If you try the GUI, you will notice that the Go button does nothing, since we did not assign it any function. We will see how to do that in the next chapters.

#### 6.2.5 Guietta's magic properties

Each GUI widget is assigned a name, which is usually automatically derived from the constructor: any text-based widget has a name that corresponds to the initial widget text. Special characters in the text are removed in order to be sure that the resulting name is a valid Python identifier. In practice, this means that letters a-Z, A-Z, numbers 0-9 and underscores are kept, preserving case, and everything else is removed, including spaces:

```
gui = Gui(['This is button 2!'])
gui.Thisisbutton2 = 'new text'
```

The GUI shown in the previous chapter will have five widgets: "Enternumber", "num", "Go", "Result", and "result". If a name is a duplicate, it is auto-numbered starting with the number 2.

In case the widget name becomes too long, guietta supports a *tuple syntax* to set a custom name:

```
gui = Gui([ ('Very very long label text', 'short_name') ])
```

gui.short\_name = 'new text'

The tuple syntax can be used with any supported widget. The general form is (*QWidget, 'name'*), where *QWidget* can be any of the supported widget generation syntax (strings to create labels, etc.)

All widgets are available in the widgets dictionary, so it is possible to use all ordinary QT methods:

gui.widgets['result'].setText('foo')

but Guietta makes it much easier, by automatically creating *magic properties* for the widgets:

gui.result = 'foo'

Magic properties are not real Python properties, because they are not defined in the class but instead are emulated using getattr/setattr, but behave in the same way. Properties can be read too:

```
labeltext = gui.Enternumber
```

Labels can be assigned anything:

```
gui.result = 3.1415
gui.result = ['a', 'b', 'c']
gui.result = dict(a=1, b='bar', c=None)
```

A list will result in a multi-line label, one element per line. A dictionary will be displayed using two columns, one item per line, with keys on the left column and values on the right one. Anything else is converted to a string using str() on the value being assigned.

Magic properties work for buttons and other widgets too, but with different object types. For example, a button will accept a callable that will be called when the button is clicked. A complete list of property types is available in the reference guide.

A special case where magic properties are also used are dynamical layouts, described in more detail here.

#### Working with normalized names

It is possible to obtain the name corresponding to a certain text using the *normalized()* module-level function:

```
from guietta import normalized
print(normalized('This is button 2!'))
```

this code will return 'thisisbutton2'.

It is also possible to recover the original text that was used to create the widget, given the normalized name (this can be useful when using the *get()* feature, described later, that returns the normalized name). The *Gui.names* property is a mapping that provides the original name:

```
gui.names['thisisbutton2']
```

would return 'This is button 2!'.

normalized() and names were added in version 0.4.

### 6.2.6 GUI actions

There are several ways to assign actions. Most rely on QT concept of *event*: an event is something that happens to a widget (for example, a button is clicked), and this event causes some piece of code to be executed. Events only work if the QT *event loop* has been started, which is done automatically by *gui.run()*. The "GUI queues" chapter later on describes how one can work without the event loop, if desired.

#### The events layer

The canonical Guietta way to specify events is to add a *layer* to the gui, using the *events()* method:

```
gui = Gui( [ 'Enter number', '__num__', ['Go'] ],
       [ 'Result ---> ', 'result', __ ] )
gui.events([ __ , __ , __ , recalc ],
       [ __ , __ , __ ] )
```

Notice how we have kept exactly the same layout for the Gui constructor and the events() method. This makes immediately visible that the *recalc* event has been assigned to the *Go* button, while other widgets are ignored.

An event assigned this way can be any Python callable, thus we need to define a *recalc* function before the gui is constructed:

```
def recalc(gui, *args):
    gui.result = float(gui.num)*2
```

The first argument to an event function is always the *gui* instance that generated the event. Other arguments may be added depending on the QT signal that generated the event. Since we are not interested in them, we put a generic \*args there.

The recalc function is updating the Gui using the magic properties described in the previous chapter. Since the properties always return strings, it uses float() to convert the string to a number.

#### **Custom events**

In QT, a single widget can have several different events. For example, an edit box can trigger an event every single time the text is changed, or just when Return is pressed. Guietta assigns to each widget a *default event*, which is the one that makes sense most of the time (the list of default events for each widget is listed in the reference guide).

It is possible to specify a custom event using the tuple syntax:

```
gui = Gui( [ 'Enter number', '__num__', ['Go'] ],
      [ 'Result ---> ', 'result', _ ] )
gui.events([ _ _ , ('textEdited', recalc), recalc ],
      [ _ _ , _ _ ] )
```

The tuple must be ('*event\_name*', *callable*). The event name must be a valid one for the widget, and a list can be found in the QT documentation, where it is called a *signal*. The QT documentation lists the possible signals for each widget, for example for edit boxes, in the "Signals" chapter.

Here we are assigning the *recalc* function to the *textEdited* event, which is fired every time the text in the editbox is updated by the user. Try it and you should see the value in the result label updating at every keystroke.

#### Assign a callable

Buttons (ordinary buttons, checkboxes and radio buttons, that in QT are all derived from QAbstractButton) can be assigned any python callable using Guietta's magic properties:

```
def handler(gui, *args):
    print('handler!')
gui.mybutton = handler
```

Due to how the QT signal/slots mechanism works, it is not possible to read the same property to get the button handler.

#### **Automatic events**

If your GUI events are relatively simple, you might be able to do away with their definitions entirely, using the *gui.auto* decorator:

```
@gui.auto
def recalc(gui, *args):
        gui.result = float(gui.num)*2
gui.run()
```

When the "auto" decorator is used, Guietta will inspect the function code, detect any property read like the *gui.num* above (but not the *gui.result*, which is a property store), and automatically connect the decorated function to the default event of that widget. Since the default event for editboxes is *returnPressed*, the above code will run every time the user presses *Return* on the editbox. The *Go* button at this point could be removed.

Notice that the *auto* decorator is a member of a *Gui* instance, and not a standalone one. Thus any decorated function must be declared after the gui is constructed.

**Note:** due to how the code introspection features work (from the standard library inspect module) the @auto decorator will not work on the Python command prompt.

#### The with statement

We saved the best for last. Enter the with statement:

```
with gui.Go:
   gui.result = float(gui.num)*2
gui.run()
```

The "with *magic property*" statement will save the code block and execute it when the corresponding widget, in this case the *Go* button, fires its default event.

The as clause refers to the same widget, which is useful if the with block needs to refer to the widget itself:

```
with gui.widgetWithVeryLongName as w:
    gui.result = w.text()
```

Multiple with blocks can be defined, and multiple widgets can be listed in a single with block, without limits:

```
with gui.a, gui.b:
    gui.result = float(gui.a) + float(gui.b)
```

If multiple widgets are listed, the as clause, if present, will refer to the last widget in the list.

While extremely simple and intuitive, this style has a number of caveats:

- signal arguments are not supported. The example above was a mouse click, but for example a *valueChanged()* signal from a slider would not have transferred the new slider value.
- nested with statements will not work
- like the @auto decorator above, it is not guaranteed to work on a Python prompt. It works on the standard Python one, but for example will not work with some versions of IPython.
- the code inside *with* block is also executed once when it is encountered for the first time, before *gui.run()* is called. This is unavoidable due to how code is parsed by Python. Most probably, it will generate an exception (in this case, because the gui.num content cannot be converted to a float object), and the guietta's *with* code block will discard all such exceptions.

It is possible to protect such a code block using Guietta's is\_running attribute:

```
with gui.Go:
    if gui.is_running:
        gui.result = float(gui.num)*2
```

this way, one is sure that the code will be executed only under gui.run(), but most of the time there is no need.

#### **Explicit connect**

Most of the above action assignments end up calling guietta.connect(), which has the following signature:

guietta.connect(widget, signal\_name='default', slot=None)

It can be used to explicitly connect a certain *widget* instance to the callable *slot*, when the signal *signal\_name* is emitted.

#### **Exception handling**

You may have noticed that, in our events example above, there was no exception catching in the event functions. Guietta by default catches all exceptions and pops a warning up to the user if one happens. This behavior can be modified with the guietta.Exceptions enum, which has four values:

- Exceptions.POPUP: the default one, a warning popup is shown
- Exceptions.PRINT: the exception is printed on standard output
- Exceptions.SILENT: all exceptions are silently ignored
- Exceptions.OFF: no exception is caught, you have to do all the work.

The value must be given to the Gui constructor using the exceptions keyword argument:

```
from guietta import Gui, _, Exceptions
gui = Gui( [ 'Enter number', '__num__', ['Go'] ],
       [ 'Result ---> ', 'result', _ ],
       exceptions = Exceptions.SILENT ) # Ignore exceptions
```

The exceptions keyword can also accept any Python callable. In this case, when an exception occurs the callable will be called with the exception as an argument.

#### **GUI queues**

A completely different way of getting events out of the guis is to use Guietta's get() method instead of run().

With *get()*, the GUI behaves like a queue of *events*. These events are exactly the same as the ones we have seen before, but instead of triggering a function or a *with* block, they are put into an internal queue.

*get()* blocks until an event happens. It returns the name of the widget that generated the event, plus an *Event* object with additional information about the event:

name, event = gui.get()

By the way, get() automatically shows the GUI if had not been shown before.

If you try to call gui.get () and click on the Go button, you should see something like this:

here we see that the event name was Go, as expected, and the Event object tells us some details about the QT signal. Most of the time, we do not need to even look at the detailed information.

If instead you call gui.get () and click the X to close the window, the result will be:

```
>>> gui.get()
(None, None)
```

This is how we discover that the user has closed the window.

**Note:** if you have clicked multiple times on the *Go* button in between the *get()* calls, you will have to call gui.get() the same number of times before getting (None, None), because you have to empty out the event queue.

The usual way of using *get()* is to put it into an infinite loop, breaking out of it when we get None:

```
while True:
    name, event = gui.get()
if name == 'Go':
    print('You clicked Go!')
    gui.result = float(gui.num)*2
elif name == None:
    break
```

It is important to keep whatever is done in the loop very short, because for the whole time we are outside *get()*, the GUI is not responsive to user clicks and will not be redrawn if dragged, etc.

#### A word on exceptions

If you have tried the previous code clicking *Go* without entering a number before, or entering something else like a letter, the loop will have exited with an exception caused by the failed *float()* call.

This happens because, when using *get()*, the exception catching described above is not used. Instead, we should be prepared to catch any exception generated by the code. Rather than using a big try/except for the whole loop, it is best to put the the exception handling right where it is needed, in order to be able to display a meaningful error message to the user. Something like this:

```
if name == 'Go':
    try:
        gui.result = float(gui.num)*2
    except ValueError as e:
        gui.result = e
```

Notice how we are displaying the error message right in the GUI.

#### Non-blocking get

The *get()* call shown before blocks forever, until an event arrives. However the call syntax is identical to the standard library queue.get call:

Gui.get(self, block=True, timeout=None)

If we pass a *timeout* argument (in seconds), the call will raise a guietta. Empty exception if *timeout* seconds have passed without a event. This feature is useful to "wake up" the event loop and perform some tasks regularly. Just for demonstration purposes, this loop re-uses the *Enter number* label to show a counter going up an 10 Hz. while still being responsive to the *Go* button:

```
from quietta import Empty
counter = 0
while True:
   try:
        name, event = gui.get(timeout=0.1)
    except Empty:
        counter += 1
        qui.Enternumber = counter
        continue
    if name == 'Go':
       try:
           gui.result = float(gui.num) *2
       except ValueError as e:
           gui.result = e
    elif name is None:
        break
```

Notice the continue statement in the except clause. If it was not there, execution would have progressed to the if statement below, and the handler for the *Go* button might be executed multiple times.

## 6.2.7 Using images

Labels and buttons can display images instead of text: just write the image filename as the label or button text, and if the file is found, it will be used as an an image. By default, images are searched in the current directory, but the *images\_dir* keyword argument can be supplied to the Gui constructor to change it. So for example:

```
import os.path
from guietta import Gui, _
gui = Gui(
    [ _ , ['up.png'] , _ ],
    [ ['left.png'] , _ , ['right.png'] ],
    [ _ , ['down.png'] , _ ],
    images_dir = os.path.dirname(__file__))
```

This code will display four image buttons arranged in the four directions, provided that you have four PNG images with the correct filename in the same directory as the python script. Notice how we use os.path to get the directory where our script resides.

### 6.2.8 Radio buttons

Radio buttons can be created using the R() widget, which stands for a QRadioButton() instance. By default, all radio buttons in a single Gui instance are exclusive. If multiple radio buttons groups are desired, Guietta makes available ten pre-defined widgets classes called R0, R1, R2 ... R9, which will create radio buttons belonging to one of the 10 groups. For example:

```
from guietta import Gui, R1, R2, R3
gui = Gui(
```

(continues on next page)

(continued from previous page)

```
[ R1('rad1') , R2('rad3') , R3('rad5') ],
[ R1('rad2') , R2('rad4') , R3('rad6') ],
)
gui.run()
```

That code creates six radio buttons, belonging to three different exclusive groups arranged vertically.

An optional second argument is passed to the setChecked method. For example, "R2('rad4', 1)" would have initialized the "rad4" button to the Checked state. By default, all buttons are unchecked.

The radio buttons example shows how to connect radio buttons to events and how to check if a radio button is checked or not.

Radio button text will be modified with the same rules for every other widgets, see Guietta's magic properties.

Pre-defined radio buttons were introduced in version 0.3.4.

### 6.2.9 Special layouts

Sometimes we would like for a widget to be bigger than the others, spanning multiple rows or columns. For example a label with a long text, or a horizontal or vertical slider, or again a plot made with Matplotlib should occupy most of the window. The following example introduces two new Guietta symbols, \_\_\_\_\_ (three underscores) and **III** (three capital letter i) which are used for horizontal and vertical expansion:

```
from guietta import Gui, _, ___, III, HS, VS
qui = Gui(
 [ 'Big label' ,
                                          VS('slider1') ],
                                                      ],
     III
                  III
                               III
 ſ
             ,
                                               III
                                         ,
                        ,
                              III
                 III
                                                        ],
                                                TTT
 ſ
      TTT
             ,
      _
                        , 'another label'
                'a label'
 ſ
             ,
                                                 _
                                                        ],
 [HS('slider2'),
                                                        1
)
```

We also introduce the new widgets HS (horizontal slider) and VS (vertical slider). The rules for expansion are:

- a widget can be continued horizontally to the right with \_\_\_\_ (the HS widget shown above)
- a widget can be continued vertically below with III (the VS widget shown above)
- the two continuations can be combined as shown for 'Big label' to obtain a big rectangular widget (here 'Big label' is a 3x3 widget). The widget must be in the top-left corner in the layout, while in the GUI it will appear centered.

The additional labels have been inserted to expand the layout. Without them, QT would have compressed the empty rows and columns to nothing.

#### 6.2.10 Matplotlib

Matplotlib provides a QT-compatible widget. Guietta wraps it into its M() widget:

```
from guietta import Gui, M, ____, III, VS
qui = Gui(
```

(continues on next page)

(continued from previous page)

```
M('plot') ,
                       _, VS('slider')],
[
                _ /
          , III ,
                    III, III
[
     TTT
                                     ],
            , III , III ,
                             III
[
      TTT
                                      ],
                          '^^^ Move the slider' ],
 [
      TTT
            , III ,
                    III,
)
```

Here we define a big M widget, giving it the name *plot*. If a static plot was wanted, we could now directly draw into it. But since we like flashy things, we will make a plot that updates based on the slider position.

The M() widget has a magic property to refresh the plot: if you assign it a numpy array, it will just replot itself. If the array is 2d, it will use imshow(). Here is a simple callback to redraw the plot:

```
import numpy as np
def replot(gui, value):
    t = np.linspace(0, 1+value/10, 500)
    gui.plot = np.tan(t)
```

The callback, as usual, has the gui as its first argument. Since we intend to connect it to the slider, it also has a *value* argument, that will be the slider position. Guietta's sliders are basic QT sliders with a value that can go from 0 to 99 included.

If more control is needed, one could manually draw onto the widget:

```
import numpy as np

def replot(gui, value):
    ax = gui.plot.ax
    ax.clear()
    ax.set_title('y=tan(x)')
    t = np.linspace(0, 1+value/10, 500)
    ax.plot(t, np.tan(t), ".-")
    ax.figure.canvas.draw()
```

The callback can find the axis to draw on using "gui.<widgetname>.ax". It then proceeds to clear the axis and use normal Matplotlib commands. At the end, the canvas is redrawn.

**Note:** it is important to clear the axis before starting, otherwise the old plots will still be there and, in addition to confuse the drawing, things will slow down a lot very quickly because Matplotlib will be still redrawing all of them.

To simplify these requirements, Guietta provides a context manager that handles the clearing and redrawing. Thus the above callback can be simplified to this:

```
from guietta import Ax
def replot(gui, value):
    with Ax(gui.plot) as ax:
        ax.set_title('y=tan(x)')
        t = np.linspace(0, 1+value/10, 500)
        ax.plot(t, np.tan(t), ".-")
```

We now need to connect this callback to our slider:

gui.events( [\_\_\_\_\_\_,\_\_,\_\_replot\_\_], [\_\_\_\_\_\_,\_\_,\_\_\_], [\_\_\_\_\_\_,\_\_,\_\_\_],)

#### and run the GUI:

```
replot(gui, 1)
gui.run()
```

Notice how we first call the callback ourselves, giving it a default value, in order to have a plot ready when the GUI is displayed.

#### **Multiple plots**

The M() widget has an optional subplots keyword:

```
M('myplot', subplots=(2,3))
```

this will create a widget with 6 subplots organized in two rows. The *guietta.myplot.ax* member will be the return value from the subplots call, so it will be two lists with three ax objects each.

Note: if the subplots keyword is set to any value different from its default, the Ax context manager cannot be used.

### 6.2.11 Pyqtgraph

*pyqtgraph* is a plotting module with less features than matplotlib, but much faster. It is ideal if the graph must be updated frequently. Guietta wraps it into its PG() widget:

```
import numpy as np
from guietta import Gui, PG, ___, III, _, VS
gui = Gui(
 [ PG('myplot'), ___, ___, VS('slider') ],
            , III, III, III
 [
       III
                                    ],
              , III, III,
 Γ
       III
                            III
                                     ],
              , III, III, '^^^ Move the slider' ],
       III
  [
 )
```

Replotting in pyqtgraph is much simpler than in matplotlib: we just have to call the widget's *plot()* method, setting *clear=True* to ensure that the previous plot is erased:

```
with gui.slider:
    t = np.linspace(0, 1+gui.slider/10, 500)
    gui.myplot.plot(t, np.tan(t), clear=True)
```

Now we initialize the plot with a default one, and run the gui:

```
gui.slider = 1
gui.run()
```

It is also possible to use the PG widget's magic property, which accepts 1d numpy arrays:

```
gui.myplot = np.arange(100)
```

If something more complex is needed, remember that pyqtgraph are full-featured QT widgets, so they can be instantiated and dropped into Guietta without the need to use the PG() wrapper.

Support for pyqtgraph was introduced in version 0.3.5.

#### Images

For displaying images, the *PGI()* widgets provides a *pyqtgraph.ImageView* widget. 2d numpy arrays can be assigned to its property:

```
gui = Gui([PGI('myimage')])
gui.myimage = np.arange(100).reshape((10,10))
```

Support for pyqtgraph images was introduced in version 0.3.9.

## 6.2.12 Splash screens

Guietta supports extremely basic splash screens, with the guietta.splash function:

Display and return a splash screen.

This function displays a splashscreen and returns a QSplashScreen instance.

The splashscreen must be closed with close() or finish(gui.window()). Alternatively, it will close when the user clicks on it.

The splash function was introduced in version 0.3.1.

## 6.2.13 Advanced topics

#### **Background processing**

Sometimes a handler function needs to run for a long time, and during that time the GUI would be frozen. In order to avoid this, the Gui class allows to span a function into a background thread. Once the function is done, an optional callback in the main thread will be triggered.

guietta.Gui.execute\_in\_background (self, func, args=(), callback=None)
Executes func in a background thread and updates GUI with a callback.

When func is done, the callback is called in the GUI thread. The callback receives a reference to this Gui instance as the first argument, plus whatever was returned by func as additional arguments.

#### Working with threads

If your Python program uses multiple threads, using the background processing feature described above or your own threads, be aware that QT restricts any GUI update to the main thread (that is, the one that created the GUI and runs the event loop, in other words, that called *gui.run()* or *gui.get()*). Undefined behaviour can result otherwise, including random crashes.

All magic properties automatically use the main thread to update the GUI, even if called from other threads, so you don't need to worry about this.

If instead you access the widgets dictionary directly, as described above:

gui.widgets['result'].setText('foo')

make sure that this call runs on the main thread.

The automatic threading management for magic properties can be turned off using the *manage\_threads* argument to the *guietta.Gui* class. If this argument is set to False, it will be your responsibility that magic properties are updated in the correct thread.

#### Define magic properties for custom widgets

Guietta's properties work on any widget that respects the following protocol:

- 1. defines a \_\_guietta\_property\_() method
- 2. that returns a tuple with two callables: get() and set(value).

Note that get() and set() are just conventional names, actual functions can have a different name. The get function must take no arguments and return the value. The set function must take exactly one positional value, and the return value (if any) is ignored.

The following example shows a widget where the property is a number shown as text:

```
class MyLabel (QLabel):
    def __init__(self):
        super().__init__('0')
    def __guietta_property__(self):
        def get_number():
            return float(self.getText())
        def set_number(num):
            self.setText('%5.3f' % num)
        return (get_number, set_number)
```

The *set()* function is automatically decorated by gueitta in order to support the *with* context manager and multithreading (using the *guietta.execute\_in\_main\_thread* and *guietta.undo\_context\_manager* decorators). If desired, you can avoid setting these decorators setting *\_guietta\_decorators* to False in your widget class or instance:

```
class MyLabel(QLabel):
    _guietta_decorators = False
```

It will be then your responsibility that the custom widget is able to work in multithreaded QT programs.

#### **Property proxies**

If a widget is created with a text generated dynamically, it will not be possible to use a magic property as described above:

```
row = [ 'label%d'%x for x in range(10) ]
gui = Gui(row)
```

if now we want to address all labels, we would need to write explicitly:

```
gui.label0 = 'foo'
gui.label1 = 'bar'
....
```

Guietta allows to retrieve a *proxy* for the widget properties. It is a class called *guietta.GuiettaProperty*, with two attributes: *get()* and *set()*, the latter taking a single argument:

```
p = gui.proxy('label0')
p.set('foo')
a = p.get() # a is now 'foo'
```

which could be used as follows:

```
for x in range(10):
    gui.proxy('label%d'%x).set('foo %d' % x)
```

Property proxies were introduced in version 0.4.

#### **Property contexts**

If you have tried to run the previous example from the command prompt, you will have seen the following output when calling *set()*:

```
...
<guietta.guietta._returnUndoContextManager.<locals>.decorator.<locals>.wrapper.
→<locals>.InnerUndoContextManager object at 0x7f188487a5c0>
...
```

This is expected. The *set()* call can be used as a context manager to temporarily replace the widget contents with something else. When the context manager exists, the widget contents are automatically restored:

```
gui.status = 'idle'
label = gui.proxy('status')
...
with label.set('busy'):
    ... do something
```

the label will show "busy" while the statements inside the *with* block are executed, and will revert back to "idle" afterwards.

Property contexts were introduced in version 0.4.

#### 6.2.14 Using other QT classes

Guietta makes available several other useful QT classes (like *QFileDialog*) without the need to import directly from PySide2:

from guietta import QFileDialog

a complete list is available in the reference guide.

## 6.2.15 Hierarchical GUIs

Sometimes you want to insert a Gui inside another one, for example in a program that builds its interface dynamically from basic GUI building blocks. Guietta supports it as a special case of its magic properties:

gui.label = another\_gui

if gui and another\_gui are two guietta.Gui instances, the *gui.label* widget (which could be any kind of widget) will be removed, and in its place the entire *another\_gui* layout will appear, complete with all its widgets

The sub\_layout example shows this trick in action.

#### Groupboxes

Sub-layouts are commonly associated with group boxes, that draw a rectangle with a title around a window section. Guietta supports the QGroupBox widget with its G widget, which can be assigned directly another Gui instance:

```
gui = Gui( [ G('my group') ] )
gui.mygroup = another_gui
```

Instead of replacing the whole widget, this code will show the child Gui instance inside the group box, keeping it visible.

See also the groupbox example

#### 6.2.16 Timers

Sometimes it is useful to regularly repeat an action every x seconds, for example to regularly update your GUI.

Guietta includes a built-in timer that can be started like this:

gui.timer\_start(f, interval=0.1)

after this call, whenever the message loop is running (that is, after run() or get() has been called as well), the f function will be called every 0.1 seconds. f may be any Python callable, and must accept one argument, that will be set to the *Gui* object instance. For example, this code will update a widget showing the number of seconds passed since timer\_start:

```
def regular_update(gui):
    gui.mywidget = 'Seconds: '+str(gui.timer_count())
gui.timer_start(regular_update, interval=1)
```

The time resolution is the one offered by the underlying QTimer object and is never better than a millisecond.

If an exception is raised while executing *f*, the usual exception rules described here apply.

If the timer is no longer needed, the *gui.timer\_stop()* method will stop the regular calls. Another call to *gui.timer\_start()* can be used to restart it, possibly with a different function and/or interval.

The number of times that the timer callback has been called since the Gui object has been built is returned by the *gui.timer\_count()* method. This counter is not reset to zero by a *gui.timer\_stop()* call.

## 6.2.17 Packaging your application

Guietta runs perfectly fine if you have a Python interpreter, but sometimes you want to package a self-contained program which is able to run without dependencies. Guietta does not provide anything specific, but there are several programs that can do this for generic Python applications. One such program is PyInstaller.

Please note that PyInstaller is an independent project and we cannot give any guarantee that it will work, nor provide any support.

Next topic: the reference guide.

## 6.3 Reference

### 6.3.1 Layout

Guietta uses a grid layout (*QGridLayout*). Number of rows and columns is automatically calculated from the input. There is typically one widget per grid cell (\_will result in an empty cell), but widgets may span multiple rows and/or columns as described below.

#### **Syntax**

To create a layout, instantiate a *guietta.Gui* object and pass it a series of lists. Each list corresponds to a row of widgets. All lists must have the same length.

As a special case, if a list contains a single widget, the widget will be expanded to fill the whole row. This is useful for titles and horizontal separators.

## 6.3.2 Widgets

Here is the complete widget set:

```
from guietta import Gui, B, E, L, HS, VS, HSeparator, VSeparator
from guietta import Yes, No, Ok, Cancel, Quit, _, ___, III
gui = Gui(
  [ '<center>A big GUI with all of Guietta''s widgets</center>'],
  [ HSeparator ],
  [ 'Label' , 'imagelabel.jpeg' , L('another label') , VS('slider1')],
                 ['button'] , B('another button') ,
  Γ
                                                         III
                                                                   ],
             ,
     __edit__', E('an edit box'), _
                                                         VSeparator ],
  Γ
                                                     ,
           , Ok
 [
     Quit
                          , Cancel
                                                           III
                                                                    1,
                                                      ,
                     No
 Γ
      Yes
                                                           III
                                                                    ],
                                 ′ _
                                                      ,
 [ HS('slider2'), ____
                                                                    ] )
                                                      ,
                                 / _
gui.show()
```

| Syntax                       | Equivalent Qt widget                           | Event name |
|------------------------------|------------------------------------------------|------------|
| _                            | nothing (empty layout cell)                    | none       |
|                              | QLabel('text')                                 | 'text'     |
| \$4 <b>4</b> ?               |                                                |            |
| 'text'                       |                                                |            |
| L('text')                    |                                                |            |
|                              |                                                | · · · ·    |
|                              | QLabel with QPixmap('image.jpg')               | 'image'    |
| 'image.jpg'                  |                                                |            |
| L('image.jpg')               |                                                |            |
|                              |                                                |            |
|                              | QPushButton('text')                            | 'text'     |
|                              |                                                |            |
| ['text']                     |                                                |            |
| B('text')                    |                                                |            |
|                              |                                                |            |
|                              | QPushButton(QIcon('image.jpg'),                | 'image'    |
| ['image.jpg']                | (')                                            |            |
|                              |                                                |            |
| B('image.jpg')               |                                                |            |
| 'name'                       | QLineEdit(''), name set to 'name'              | 'name'     |
|                              |                                                | 'name'     |
| 'name:text'                  | QLineEdit('text'), name set to 'name'          | name       |
| E('text')                    | QLineEdit('text')                              | 'text'     |
|                              | QCheckBox('text')                              | 'text'     |
| C('text')                    | QRadioButton('text')                           |            |
| R('text')<br>R('text', True) | QRadioButton('text') with                      | 'text'     |
| R(lext, llue)                | setChecked(True)                               | 'text'     |
| P('name')                    | QProgressBar()                                 | 'name'     |
| PW('name')                   | QLineEdit() password-style (text is            | 'name'     |
| 1 W( hanc )                  | replaced with circles)                         | name       |
| G('title')                   | QGroupBox('title')                             | 'title'    |
| HS('name')                   | QSlider(Qt::Horizontal)                        | 'name'     |
| VS('name')                   | QSlider(Qt::Horizontal)                        | 'name'     |
| HSeparator                   | Horizontal separator                           | name       |
| VSeparator                   | Vertical separator                             |            |
| M('name')                    | Matplotlib FigureCanvas*                       |            |
| MA('name')                   | Matplotlib FigureCanvas with in-               |            |
| WAY( name )                  | place data update                              |            |
| PG('name')                   | pyqtgraph PlotWidget*                          |            |
| PGI('name')                  | pyqtgraph I not widget<br>pyqtgraph ImageView* |            |
| HB('a.png', 'b.png')         | Special heart beat widget, a and b             | ʻa'        |
| ( uping , orping )           | may be two different images or texts           |            |
| HValueSlider('name')         | Horizontal slider + edit combination           |            |
| VValueSlider('name')         | Vertical slider + edit combination             |            |
| widget                       | any valid QT widget                            | none       |
| (widget, 'name')             | any valid QT widget, including any             | 'name'     |
| (uget, nume)                 | of the above definitions                       |            |
| Gui()                        | any other Gui instance can be used             |            |
|                              | as a sub-gui. Equivalent to G() and            |            |
|                              | assigning the Gui to it.                       |            |
|                              |                                                | 1          |

• Matplotlib or pyqtraph will only be imported if the M(), PG() or PGI() widgets are used. Matplotlib and pyqtgraph are not installed automatically together with guietta. If the M() widget is used, the user must install matplotlib manually, same for PG() and pyqtgraph.

Buttons support both images and texts at the same time:

| Syntax                                          | Equivalent Qt widget              | Event name |
|-------------------------------------------------|-----------------------------------|------------|
|                                                 | QPushButton() with image and text | 'text'     |
| ['image.jpg', 'text']<br>B('image.jpg', 'text') |                                   |            |

## 6.3.3 Continuations

How to extend widgets over multiple rows and/or columns:

```
from guietta import Gui, HS, VS, _, __, III
gui = Gui(
   [ 'Big label', ____, ___, 'xxx', VS('s1') ],
       III
            , III , III , 'xxx' ,
                                               ],
  Γ
                                        TTT
                , III , III , 'xxx' ,
       III
                                        III
   Γ
                                               ],
                  _ , _ , 'xxx' ,
                                        III
   [
                                               ],
   [ HS('s2') , ____ , ___ , ___ ,
                                               ])
                                         _
                                 _____/
```

| Syntax | Meaning                                        |
|--------|------------------------------------------------|
| _      | nothing (empty layout cell)                    |
|        | (three underscores) Horizontal widget span     |
| III    | (three capital letters i) vertical widget span |

Rules:

- all grid cells must contain either a widget, one of \_\_\_\_\_ or III, or \_ if the cell is empty. Other values will cause a ValueError exception. Empty elements are not allowed by the Python list syntax and will cause a SyntaxError.
- \_\_\_\_ can only be used to the right of a widget to extend it
- III can only be used below a widget to extend it
- \_\_\_\_ and III can be combined to form big rectangular widgets, with the widget to be extended in the top-left corner.

## 6.3.4 Signals

Signals can be connected with gui.events() where each widget has:

| Syntax         | Meaning                                                                                       |
|----------------|-----------------------------------------------------------------------------------------------|
| _              | no connection                                                                                 |
| slot           | reference to Python callable, using the default widget signal (if pre-defined, otherwise Val- |
|                | ueError)                                                                                      |
| ('textEdited', | tuple(signal name, Python callable)                                                           |
| slot)          |                                                                                               |

Table of default signals:

| Widget                                                    | Signal             |
|-----------------------------------------------------------|--------------------|
| QPushButton                                               | clicked(bool)      |
| QLineEdit                                                 | returnPressed()    |
| QCheckBox                                                 | stateChanged(int)  |
| QRadioButton                                              | toggled()          |
| QAbstractSlider (QSlider, QDial, QScrollBar) QProgressBar | valueChanged(int)  |
| QListWidget                                               | currentTextChanged |
| QComboBox                                                 | textActivated      |

Widgets not listed in this table must be connected using the tuple syntax.

### 6.3.5 Properties

Table of properties created for each widget type:

| Widget                                                    | Read property type | Write property type  |
|-----------------------------------------------------------|--------------------|----------------------|
| QLabel, QLineEdit QGroupBox                               | str                | str                  |
| QAbstractButton (QPushButton, QCheckBox, QRadioButton)    | widget instance    | callable             |
| QAbstractSlider (QSlider, QDial, QScrollBar) QProgressBar | int                | int                  |
| QAbstractItemView (QListWidget)                           | list of str        | list of str          |
| QComboBox                                                 | dict{str: any}     | dict{str: any}       |
| Matplotlib widgets                                        | widget instance    | 1d and 2d array-like |
| Everything else                                           | widget instance    | raises an exception  |

All write properties accept a *guietta.Gui* instance. For all widgets except QGroupBox, such a write will cause the widget to be replaced by the new Gui's main QWidget, while the original widget will be hidden using *hide()*. For QGroupBox, its *setLayout()* method will be called using the new Gui layout as the argument.

## 6.3.6 Exception catching in slots

When a slot is called, they will be enclosed in a "try - except Exception" block. What happens in the except clause depends on the "exceptions" keyword parameter of the GUI constructor, which accepts the following enums:

| Enum                       | Exception handling                                    |
|----------------------------|-------------------------------------------------------|
| Exceptions.OFF             | nothing, exception is re-raised                       |
| Exceptions.POPUP (default) | popup a QMessageBox.warning with the exception string |
| Exceptions.PRINT           | exception string printed on stdout                    |
| Exceptions.SILENT          | nothing, exception is "swallowed"                     |

## 6.3.7 QT symbols in Guietta

List of QT symbols defined in guietta. These symbols can be imported like from guietta import x instead of importing from PySde2:

```
from PySide2.QtWidgets import QApplication, QLabel, QWidget, QAbstractSlider
from PySide2.QtWidgets import QPushButton, QRadioButton, QCheckBox, QFrame
from PySide2.QtWidgets import QLineEdit, QGridLayout, QSlider, QAbstractButton
```

(continues on next page)

(continued from previous page)

```
from PySide2.QtWidgets import QMessageBox, QListWidget, QAbstractItemView
from PySide2.QtWidgets import QPlainTextEdit, QHBoxLayout, QComboBox
from PySide2.QtWidgets import QSplashScreen, QFileDialog, QButtonGroup
from PySide2.QtWidgets import QProgressBar, QGroupBox
from PySide2.QtGui import QPixmap, QIcon, QFont
from PySide2.QtCore import Qt, QTimer, Signal, QEvent
```

#### 6.3.8 Gui class reference

Main GUI class.

The GUI is defined passing to the initializer a set of QT widgets organized in rows of equal length. All other methods that expect lists (like events() or names()) will expect a series of list with the same length.

Every widget will be added as an attribute to this instance, using the widget text as the attribute name (removing all special characters and only keeping letters, numbers and underscores.)

#### add\_as\_subgui (subgui)

Set *subgui* as a sub-gui of this one. Exception modes will be propagated, and the sub-gui setup function will be called just after the main gui one.

**auto** (*func*)

Auto-connection decorator.

Analyzes a function and auto-connects the function as a slot for all widgets that are accessed in the function itself.

```
close (dummy=None)
```

Closes the window

#### column\_stretch(\*lists)

Defines the column stretches

Arguments are lists as in the initializer. Since typically all rows have the same stretch, it is allowed to define just one or only a few rows in this method.

Every element must be a number, that will be passed to the setColumnStretch() QT function, or \_ if no particular stretch is desired.

#### enable\_drag\_and\_drop (from\_, to)

Enable drag and drop between the two widgets

#### events (\*lists)

Defines the GUI events.

Arguments are lists as in the initializer. It is allowed to define just one or only a few rows in this method, if for example the last rows do not contain widgets with associated events.

Every element is a tuple with:

('signal\_name', slot)

where 'signal\_name' is the name of the QT signal to be connected, and slot is any Python callable. Use \_ for widgets that do not need to be connected to a slot.

If just the default signal is wanted, 'signal\_name' can be omitted and just the callable slot is required (without using a tuple).

Bound methods are called without arguments. Functions and unbound methods will get a single argument with a reference to this Gui instance.

```
execute_in_background (func, args=(), callback=None)
```

Executes func in a background thread and updates GUI with a callback.

When func is done, the callback is called in the GUI thread. The callback receives a reference to this Gui instance as the first argument, plus whatever was returned by func as additional arguments.

#### execute\_in\_main\_thread(f, \*args)

Make sure that f(args) is executed in the main GUI thread.

If the caller is running a different thread, the call details are packaged into a QT event that is emitted. It will be eventually received by the main thread, which will execute the call.

#### fonts (\*lists)

Defines the fonts used for each GUI widget.

Arguments are lists as in the initializer. It is allowed to define just one or only a few rows in this method, if for example the last rows do not contain widgets whose fonts need not to be modified.

Every element is either a QFont instance, a string with a font family name (.e.g 'Helvetica'), or a tuple with the QFont constructor elements: family string, point size, weight, and italic, int that order. All except the family string are optional, point size and weight ar integers, and italic is a boolean True/False. All these specifications are valid:

- QFont('helvetica', pointSize=12)
- · 'helvetica'
- ('helvetica', 12, 1, True)

Use \_ for widgets that do not need their fonts to be changed.

#### get (block=True, timeout=None)

Runs the GUI in queue mode

In queue mode, no callbacks are used. Instead, the user should call gui.get() in a loop to get the events and process them. The QT event loop will stop in between calls to gui.get(), so event processing should be quick.

Every time an event happens, get() will return a tuple:

name, event = gui.get()

where name is widget name that generated the event, and event is a namedtuple with members signal (the PyQT signal) and args which is a list of signal arguments, which may be empty for signals without arguments.

get() will return (None, None) after the gui is closed.

#### get\_selections (name)

Returns the selected items in widget name. Raises TypeError if the widget does not support selection.

```
group (name, get_list, set_list=None, map_on_get=None)
```

Groups widgets in *get\_list* so that they can be read in a single instruction returning a namedtuple where each field has the corresponding widget name. When assigning an iterable to the group, the widgets in *set\_list* are assigned to. If *set\_list* is None, the same list as *get\_list* is used. Uses a *namedtuple* under the hood so the lists can be formatted like in the namedtuple constructor.

```
import_into(obj)
```

Add all widgets to obj.

Adds all this Gui's widget to obj as new attributes. Typically used in classes as an alternative from deriving from Gui. Duplicate attributes will raise an AttributeError.

#### iter()

Returns an interable for GUI events

for name, event in gui.iter():

#### layout()

Returns the GUI layout, containing all the widgets

#### names

Read-only property with the normalized -> original mapping

#### proxy (name)

Returns the *guietta property* for a (normalized) widget name.

A guietta property is an instance of the GuiettaProperty class, with two attributes: get() and set()

#### rename (\*lists)

Overrides the default widget names.

Arguments are lists as in the initializer. It is allowed to define just one or only a few rows in this method, if for example the last rows do not contain widgets that must be renamed.

Every element is a string with the new name for the widget in that position. Use \_ for widgets that do not need to be renamed.

#### row\_stretch(\*lists)

Defines the row stretches

Arguments are lists as in the initializer. Since typically all rows have the same stretch, it is allowed to define just one or only a few rows in this method.

Every element in the lists must be a number, that will be passed to the setRowStretch() QT function, or \_ if no particular stretch is desired.

#### run()

Display the Gui and start the event loop.

This call is blocking and will return when the window is closed. Any user interaction must be done with callbacks.

#### show()

Shows the GUI. This call is non-blocking

#### timer(interval)

Decorator that starts a function using the GUI timer

#### timer\_count()

Returns the number of times the timer has been fired

#### timer\_start (callback, interval=1.0)

Set up a timer to call *callback* every *interval* seconds.

The callback will receive the Gui instance as its only argument.

#### timer\_stop()

Stops the timer

#### title(title)

Sets the window title

#### widgets

Read-only property with the widgets dictionary

window()

Returns the window containing the GUI (an instance of QWidget). If the window had not been built before, it will be now.

**class** guietta.**GuiettaProperty** (*get*, *set*, *widget*, *add\_decorators=True*) Holds the get/set methods for a Guietta magic property.

Initialize with two callables, get and set():

```
get() - returns the property value
set(x) - sets the property to x
```

widget must be a reference to the widget for which the property is being set.

The *set()* method is automatically decorated with *guietta.execute\_in\_main\_thread* and *guietta.undo\_context\_manager*. Set *add\_decorators* to False to avoid this. In this case, the *widget* parameter is ignored.

### 6.3.9 Module-level functions reference

```
guietta.normalized(name)
```

Returns the given name without any special characters or spaces.

Only a-zA-Z0-9 and \_ will be kept

Display and return a splash screen.

This function displays a splashscreen and returns a QSplashScreen instance.

The splashscreen must be closed with close() or finish(gui.window()). Alternatively, it will close when the user clicks on it.

```
guietta.Ax(widget)
```

Context manager to help drawing on Matplotlib widgets.

Takes care of clearing and redrawing the canvas before and after the inner code block is executed:

```
with Ax(gui.plot) as ax:
    ax.plot(...)
```

guietta.**M** (*name*, *width=5*, *height=3*, *dpi=100*, *subplots=(1, 1)*, *animated=False*, \*\**kwargs*) A Matplotlib Canvas widget

The **\*\***kwargs accepts additional keywords that will become function calls every time the Ax decorator is used. For example, adding the argument set\_ylabel='foo', will result in this function call: ax. set\_ylabel('foo')

Creating an object of this class will import the matplotlib module.

```
guietta.PG(name, **kwargs)
A pyqtgraph PlotWidget.
```

Creating an object of this class will import the pyqtgraph module.

```
guietta.PGI (name, **kwargs)
```

A pyqtgraph ImageView.

Creating an object of this class will import the pyqtgraph module.

#### guietta.execute\_in\_main\_thread(gui)

Decorator that makes sure that GUI methods run in the main thread.

QT restricts GUI updates to the main thread (that is, the thread that created the GUI). In order to allow updating the GUI from other threads, any function that does so can be decorated:

```
@execute_in_main_thread(gui)
def myfunc(gui, widget, text):
    widget.setText(text)
```

The decorator checks the current thread and, if different from the main GUI thread, wraps the function call into a QT event that will be eventually received and processed by the main GUI thread. Otherwise, the function is executed immediately.

All guietta magic properties already use this decorator, so all GUI updates are automatically executed in the main GUI thread.

#### guietta.undo\_context\_manager(get\_func)

Modify the decorated function so that it returns a context manager that, when exiting, restores the previous widget state (saved calling *get\_func*):

```
def get_label()
    return gui.label
@undo_context_manager(get_label):
    def set_label(value):
        gui.label = value
```

then later in the program:

```
with set_label(value):
    ...
```

upon exiting the with block, the label text will revert to its previous value.

## 6.4 How Guietta works

For the constructor aruguments:

- argument checks (*layer\_check(*))
  - 1. Check that all elements are iterables, raise ValueError if not.
  - 2. Take the longest
  - 3. Expand single-elements ones to the longest using \_\_\_\_\_
  - 4. Check that all rows have the same length, raise ValueError if not.
- Compact syntax is expanded (convert\_compacts())
  - 1. 'xxx' is converted to L('xxx')
  - 2. '\_\_\_xxx\_\_' is converted to (QLineEdit(''), 'xxx')
  - 3. '\_\_\_xxx\_\_\_:yyy' is converted to (QLineEdit('yyy'), 'xxx')
  - 4. ['xxx', 'yyy'] is converted to B('xxx', 'yyy'), with 'yyy' optional. Lists with 0 or >2 elements raise ValueError
  - 5. 2-tuples are recursed into in order to expand the first element if needed

- Labels and buttons are created (*create\_deferred(*))
  - Labels
    - 1. L('xxx') becomes (QLabel('xxx'), 'xxx')
    - 2. L('xxx.png') becomes (QLabel(QPixmap('xxx.png')), 'xxx')
  - Buttons
    - 1. B('xxx') becomes (QPushButton('xxx'), 'xxx')
    - 2. B('xxx.png', 'yyy' becomes (QPushButton(QIcon('xxx.png')), 'yyy')
  - Automatic buttons (Quit, Yes, No.. etc) are created and connected
  - Separators are created
  - 2-tuples are rercursed into in order to expand the first element if needed.
- Multiple names are collapsed (collapse\_names())
  - Things like (((widget, 'name1'), 'name2'), 'name3') become (widget, 'name3'). Nesting is flattened for an arbitrary depth.
- Type check (check\_widget()). All resulting widgets must be one of two types:
  - 1. A QWidget instance, or
  - 2. a 2-tuple (QWidget, 'name')

#### 6.4.1 Instance properties

Widgets values can be get/set like a property:

gui.label = 'text'
value = gui.slider

These property-like attributes are created on the fly when the GUI is built. We cannot use real properties, because these are class attributes and they would be shared between instances. Instead, there is a dictionary *self.\_guietta\_properties* which contains a mapping from property name to a pair of get/set functions (a namedtuple is used for the pair in order to have nice methods names). These methods are set to the ones appropriate for the widget type at construction time.

The \_guietta\_properties dict is used by \_\_getattr\_\_ and \_\_setattr\_\_ to emulate the property behaviour. Since these methods would be used to lookup \_guietta\_properties itself, this mapping must be created in the \_\_init\_\_ method as its first instruction, and using self.\_\_dict\_\_ instead of direct attribute access.

## 6.5 Changelog

### 6.5.1 [1.6.0] - 2023-03-26

#### Added

Led class

## 6.5.2 [1.5.0] - 2023-02-25

#### Added

- Widget groups to set/get multiple widgets using any Python iterable
- ValueSlider editbox now has a name, allowing it to be referenced

#### Changed

- Removed debug output
- Fixed bug preventing "execute\_in\_main\_thread" decorator to work when "execute\_in\_background" is not used as well.

### 6.5.3 [1.4.1] - 2022-07-26

#### Added

• keyword "projection" to matplotlib M() widget, passed internally to add\_subplot.

### 6.5.4 [1.4.0] - 2022-03-31

#### Added

• HeartBeat widget

## 6.5.5 [1.3.0] - 2022-03-29

#### Changed

• Inverted import order of PyQt5 and PySide2, giving priority to PyQt5 to fix compatibility problems with matplotlib

### 6.5.6 [1.2.0] - 2022-03-29

#### Added

- Matplotlib widgets expose all methods of their Axes and AxesImage children widgets.
- Convenience function colorbar() for matplotlib widgets

## 6.5.7 [1.1.0] - 2022-03-27

#### Added

• Matplotlib updatable widgets MA()

### 6.5.8 [1.0.0] - 2021-12-06

#### Added

- · New syntax for edit field initialization
- New syntax for automatic buttons with a callable
- · Optional checked parameter for radio buttons
- Setup function to be executed after GUI initialization
- · Labels can be initialized with % format strings

#### Changed

- · Fixed bug with matplotlib colobars
- Sub-GUIs now inherit the exception mode of the main GUI
- StdoutLog widget only captures output after GUI has been initialized, in order to avoid error messages "disappearing" if they happen before the GUI is shown.

### 6.5.9 [0.6.1] - 2020-11-22

#### Added

• timer\_count()

#### Changed

- the timer callback now gets the gui as its first argument
- fixed bug where matplotlib images were rescaled every time the Ax decorator was used, if a colorbar was been created.

### 6.5.10 [0.6.0] - 2020-11-21

#### Added

- password input field
- timer\_start() and timer\_stop()

### 6.5.11 [0.5.0] - 2020-10-04

#### Added

- · iterator protocol to loop through GUI events
- thread management options

## 6.5.12 [0.4.0] - 2020-10-03

#### Changed

· Refactored matlotlib and pyqtgraph code into separate files

#### Added

- PGI() widget for pyqtgraph images.
- pyqtgraph widgets: added magic properties for plots and images.
- property proxies with the proxy() method
- "undo" context manager for properties
- connect() now has a default signal name

### 6.5.13 [0.3.8] - 2020-07-20

#### Changed

• Workaround for bugs in some version of the "inspect" module.

### 6.5.14 [0.3.7] - 2020-07-20

#### Changed

• Compatibility with old Matplotlib versions (<2.1)

### 6.5.15 [0.3.6] - 2020-07-20

#### Added

- support for group boxes
- hierarchical layouts ("child" Gui instances) using property assignments
- font() method and construction keyword argument
- matplotlib widgets: added magic properties, subplots, arbitrary calls upon redrawing.

#### Changed

- callback in background processing is now optional
- · documentation on readthedocs is finally properly versioned

## 6.5.16 [0.3.5] - 2020-07-10

#### Added

- title() method and construction keyword argument
- pyqtgraph integration

#### Changed

- QComboBox default signal is now 'currentTextChanged' for better backward compatibility with older QT versions.
- Fallback to import from PyQt5 instead of PySide2 if the latter fails.

## 6.5.17 [0.3.4] - 2020-07-06

#### Added

- Pre-defined radio button groups
- · Progress bar widget
- Added default signal 'valueChanged' for QDial and QScrollBar

#### Changed

- Fixed bug for images when using the full file path
- Fixed small bugs in the examples
- "with" context manager now can reference imports and functions defined outside it.

## 6.5.18 [0.3.3] - 2020-06-18

#### Changed

- Support for older PySide versions (v5.9+)
- Fixed bug in ValueSlider layout
- Internal refactor adding the new Rows class.

#### Added

• 'clicked' signal for Matplotlib widgets

### 6.5.19 [0.3.2] - 2020-05-26

#### Changed

• Fixing incompatibilites between GitHub's and PyPI's README format.

## 6.5.20 [0.3.1] - 2020-05-26

#### Added

- Support for ComboBoxes (using QComboBox)
- Splash Screen (using QSplashScreen)
- @auto decorator syntax
- "with" context manager syntax
- removed all widget-generating functions, all widgets are now classes
- widgets can be specified with just the class, a widget with a default name will be allocated.

#### Changed

• "dropped" signal for list boxes (QListBox) renamed to "drop"

## 6.5.21 [0.3.0] - 2020-05-18

#### Changed

• Using PySide2 bindings instead of PyQt5

## Index

## A

add\_as\_subgui() (guietta.Gui method), 34
auto() (guietta.Gui method), 34
Ax() (in module guietta), 37

## С

close() (guietta.Gui method), 34
column\_stretch() (guietta.Gui method), 34

## Е

# F

fonts () (guietta.Gui method), 35

## G

get() (guietta.Gui method), 35
get\_selections() (guietta.Gui method), 35
group() (guietta.Gui method), 35
Gui (class in guietta), 34
GuiettaProperty (class in guietta), 37

## I

import\_into() (guietta.Gui method), 35
iter() (guietta.Gui method), 36

## L

layout() (guietta.Gui method), 36

## Μ

M() (in module guietta), 37

## Ν

names (guietta.Gui attribute), 36
normalized() (in module guietta), 37

## Ρ

PG() (in module guietta), 37 PGI() (in module guietta), 37 proxy() (guietta.Gui method), 36

## R

rename() (guietta.Gui method), 36
row\_stretch() (guietta.Gui method), 36
run() (guietta.Gui method), 36

## S

show() (guietta.Gui method), 36
splash() (in module guietta), 26, 37

## Т

timer() (guietta.Gui method), 36
timer\_count() (guietta.Gui method), 36
timer\_start() (guietta.Gui method), 36
timer\_stop() (guietta.Gui method), 36
title() (guietta.Gui method), 36

## U

undo\_context\_manager() (in module guietta), 38

## W

widgets (guietta.Gui attribute), 36
window() (guietta.Gui method), 36